#### **USING VOICE CONTROL**

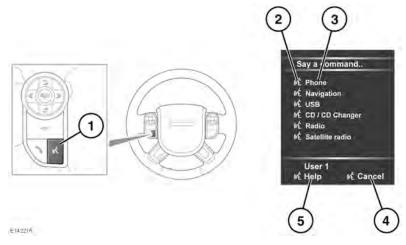

### **AWARNING**

Do not allow the telephone, navigation or touch screen systems to distract the driver while the vehicle is moving. Driver distraction can lead to accidents causing serious injury or death.

Note: The voice system has been designed to recognise a number of languages. However, Land Rover cannot guarantee the system will be compatible with every accent group within those languages. Please speak to your Land Rover Retailer/Authorized Repairer about testing the Voice System for compatibility with a particular accent group.

 Voice button: Press briefly to start a voice session. Press and hold to cancel a voice session.

**Note:** Briefly press the Voice button during a voice session, to interrupt audible feedback. Wait for the tone to sound before giving the next command.

A voice session will cancel if a high priority warning appears in the Message center or there is no user input for a sustained length of time. It is not possible to start a new voice session until the warning has been cleared.

- Voice symbol: Indicates that a command is available. Wait for the symbol to appear and a tone to sound before using the command
- Command list: Appears in the instrument panel, providing feedback and available commands at each stage of the voice session. Say an available command.

# Voice control

**Note:** As the commands are listed before the system is ready to listen, it is important to wait for the voice symbol to appear alongside the relevant command, before using the command.

- **4.** When displayed, say **Cancel** to cancel the current voice session.
- **5.** When displayed, say **Help** to get assistance during a voice session.

**Note:** The currently selected user (User 1 or User 2) is identified at the bottom of the command list

**Note:** If a listed item is longer than the available space on the menu, ...> will appear. Use the seek controls on the steering wheel to view the entire entry. See **142.** AUDIO/VIDEO CONTROLS.

# **VOICE TUTORIAL**

To listen to a tutorial detailing the operation of the Voice system:

- **1.** Briefly press the Voice button to start a voice session.
- 2. Wait for the tone to sound, then say **Voice tutorial**.

Alternatively, the tutorial can be selected using the touch screen, as follows.

- Select Setup from the touch screen Home menu.
- 2. Select **Voice** from the Setup menu.
- 3. Select **Operating guide** from the Voice settings menu.
- 4. Select Voice tutorial.

The voice tutorial can be cancelled at any time by selecting **Cancel** on the on-screen pop-up or by pressing and holding the Voice button.

#### **VOICE TRAINING**

This is a feature designed to enable the system to better recognise the vocal characteristics of a user, once the training has been completed. To carry out Voice training:

- 1. Select **Setup** from the Home menu.
- 2. Select Voice and from the Setup menu.
- Select Voice training from the Voice settings menu.
- **4.** Select **User 1** or **User 2**, to start the training.
- **5.** Follow the on-screen and audible instructions.

The training session can be cancelled at any time by selecting **Cancel** from the on-screen pop-up or by pressing and holding the Voice button.

### VOICETAGS

Voicetags enable the user to personalize the Voice system so that a single name can be used to call-up a navigation destination, telephone number or radio channel.

To add a Voicetag:

- 1. Briefly press the Voice button to start a Voice session.
- 2. Wait for the tone to sound then say **Phone**, **Navigation** or **Radio**.
- 3. Say Store voicetag.

Alternatively, Voicetags can be managed via the touch screen as follows:

- 1. Select **Setup** from the Home menu.
- 2. Select Voice from the Setup menu.
- **3.** Select **Voicetags** from the Voice settings menu.
- Select the system which the Voicetag is to activate (Phone, Navigation or Radio/SDARS).

Follow the on-screen and audible instructions.

### **NAVIGATION POI VOICE COMMANDS**

To request the display of POI (Point Of Interest) identifiers on the navigation display:

Say **Navigation**, followed by the name of the desired POI category from the following list:

- · Gas station/gas.
- Parking.
- Land Rover.
- Hospital.
- · Police station.
- Golf course.
- Tourist information.
- Restaurant/I'm hungry.
- Shopping mall.
- Hotel.
- Rest area.

- · City center.
- ATM.

Icons will appear on the navigation display, indicating the locations of the selected POI. For further information about POIs, see 182, CATEGORIES AND SUB-CATEGORIES.